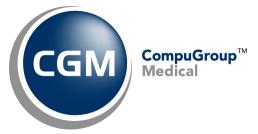

# Configure Internet Explorer™ Version 10 Settings for CGM® webPRACTICE™

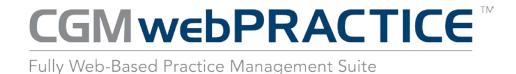

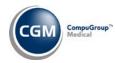

# **Table of Contents**

| About this Document                                | 3  |
|----------------------------------------------------|----|
| Configuring IE Automatically Using CGM webPractice | 3  |
| Configuring IE Manually                            | 4  |
| Verify SmartScreen Filter is Turned On             | 4  |
| Caching                                            | 5  |
| Security Settings                                  | 8  |
| Trusted Sites Settings                             | 8  |
| ActiveX Settings                                   | 10 |
| Downloads Settings                                 | 11 |
| Miscellaneous Settings                             | 11 |
| Scripting Settings                                 | 13 |
| Advanced Settings                                  | 14 |
| Privacy Settings                                   | 15 |
| Printing Settings                                  | 16 |
| Enable Compatibility View                          | 17 |

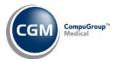

## ABOUT THIS DOCUMENT

These instructions apply to Internet Explorer (IE) version 10. It is important you complete all of the following instructions to make sure Internet Explorer has been set up properly. The quickest method to configure IE is to do so automatically using CGM webPractice, but if your permission settings do not allow it, manual instructions have also been included below.

#### CONFIGURING IE AUTOMATICALLY USING CGM WEBPRACTICE

On the CGM webPractice Homepage, click Configure Internet Explorer.

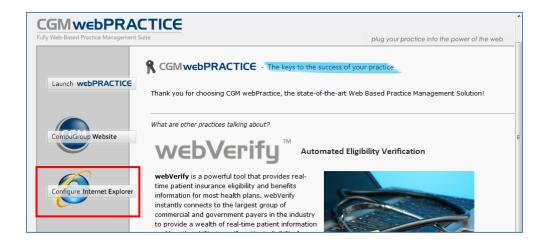

#### **Notes:**

- Do not use this automated function if you are running Windows 8.
- You must be a local administrator on your computer and have User Access Control disabled to complete this task using CGM webPractice. Verify this with your IT Department prior to using this feature.

When the Configure Internet Explorer function is complete, you will need to perform the steps for the **Printing Settings** and **Enable Compatibility View** to complete the process.

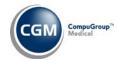

## **CONFIGURING IE MANUALLY**

On the **CGM webPractice** Homepage, verify the **Menu bar** is displayed. If the **Menu bar** is not displayed, right-click in the empty space on the command bar, to the right of the tab and select **Menu bar**.

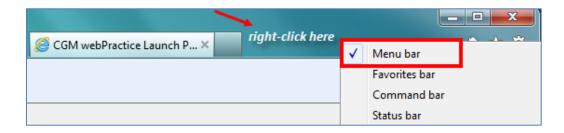

## Verify SmartScreen Filter is Turned On

IE 10 typically loads with the **SmartScreen Filter** already turned on. To verify it is turned on, select **Tools** on the menu bar, scroll down to **SmartScreen Filter** and when the pop-up menu appears, verify it shows **Turn Off SmartScreen Filter**. This indicates that the **SmartScreen Filter** is on.

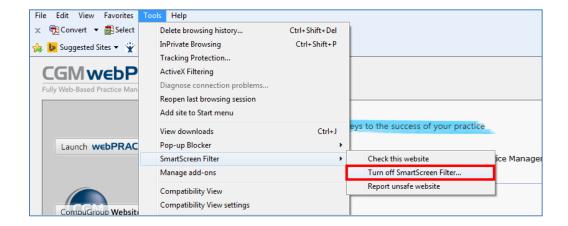

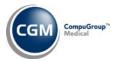

## **Caching**

To provide faster loading times on webpages, Internet Explorer caches or stores webpages on your hard drive. For CGM webPractice to run properly, it is critical that caching be turned off.

\*NOTE: CGM webPractice will not run properly if stored pages from the hard drive are used.

#### **Turning off Caching**

Click the **Tools** button to display the **Tools** menu.

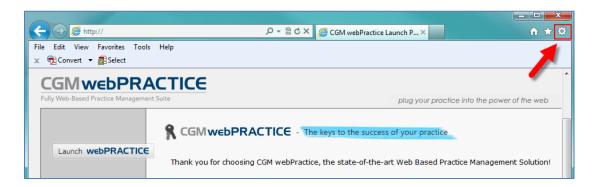

#### Click Internet Options.

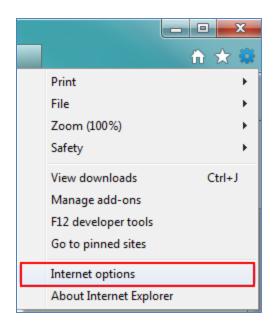

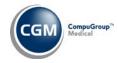

## Caching (cont.)

Click the **General** tab if it is not already displayed. In the **Browsing history** section, Select the **Delete browsing history on exit** check box and then click **Delete**.

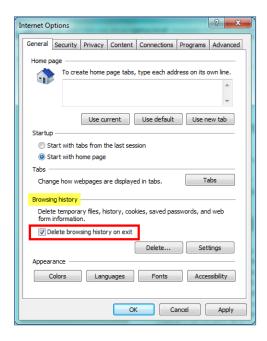

In the **Delete Browsing History** dialog box, select the **Temporary Internet Files and website files** check box and click **Delete**.

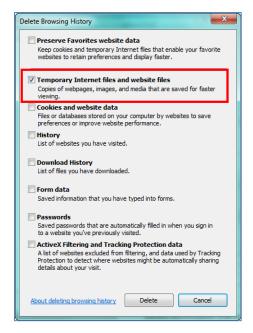

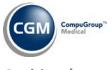

## Caching (cont.)

In the **Browsing history** section, click **Settings**.

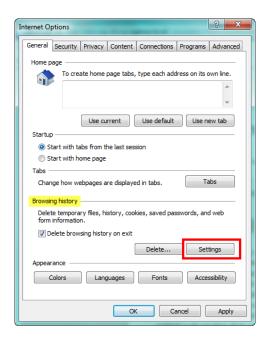

On the **Temporary Internet Files** tab, for the **Check for newer versions of stored pages** option, select **Every time I visit the webpage**. In the **Disk space to use** box, select **20** and click **OK**.

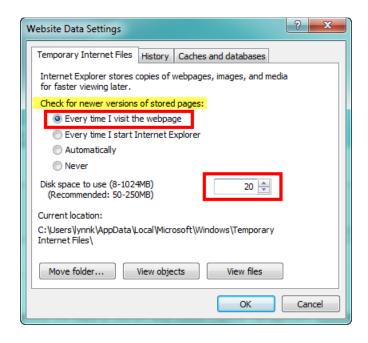

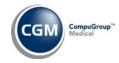

## **Security Settings**

Select the **Security** tab. (If you just completed the *Caching* section, the **Internet Options** dialog box should still be open, otherwise perform Steps 1 and 2 under the *Caching* section and then select the **Security** tab.) Click **Trusted sites** and then click **Sites**.

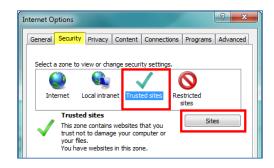

#### **Trusted Sites Settings**

In the **Add this website to the zone:** box, type: http://YourServerName or address. This URL will be provided by either CompuGroup Medical or your IT Department. Click **Add**.

Verify that the following sites are also set up as trusted sites.

http://\*.cgmus.com
https://\*.cgmus.com
https://\*.marsmedical.com
http://\*.codecorrect.com (for webCoder)
http://\*.noteworthymedical.com (for ASP clients)
https://\*.noteworthymedical.com (for ASP clients)
https://\*.mpaygateway.com (for webPay)
https://\*.payspan.com (for webPay)

Clear the Require server verification (https:) for all sites in this zone check box and click Close.

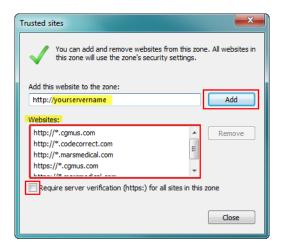

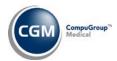

In the **Security level for this zone** section, click **Custom Level**.

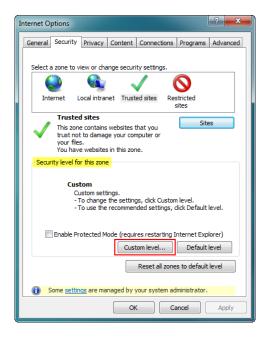

When the **Security Settings – Trusted Sites Zone** dialog box displays, scroll down to the **.NET Framework-reliant components** settings. Change the settings to match those shown in the image below.

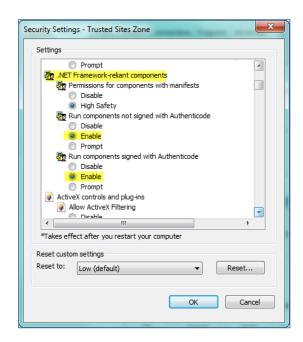

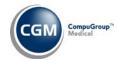

## **ActiveX Settings**

Scroll down to the **ActiveX controls and plug-ins** section. Change the settings to match those shown in the image below.

| ActiveX controls and plug-ins  Allow ActiveX Filtering  Disable  Enable  Allow previously unused ActiveX controls to run without prompt  Disable  Enable  Allow Scriptlets  Disable  Enable  Prompt  Automatic prompting for ActiveX controls                                      |
|----------------------------------------------------------------------------------------------------|
| <ul> <li>Disable</li> <li>Enable</li> <li>Allow previously unused ActiveX controls to run without prompt</li> <li>Disable</li> <li>Enable</li> <li>Allow Scriptlets</li> <li>Disable</li> <li>Enable</li> <li>Prompt</li> <li>Automatic prompting for ActiveX controls</li> </ul>  |
| <ul> <li>● Enable</li> <li>● Allow previously unused ActiveX controls to run without prompt</li> <li>● Disable</li> <li>● Enable</li> <li>● Allow Scriptlets</li> <li>● Disable</li> <li>● Enable</li> <li>● Prompt</li> <li>● Automatic prompting for ActiveX controls</li> </ul> |
| Allow previously unused ActiveX controls to run without prompt  Disable  Enable  Allow Scriptlets  Disable  Enable  Prompt  Automatic prompting for ActiveX controls                                                                                                    |
| <ul> <li>○ Disable</li> <li>○ Enable</li> <li>○ Allow Scriptlets</li> <li>○ Disable</li> <li>○ Enable</li> <li>○ Prompt</li> <li>○ Automatic prompting for ActiveX controls</li> </ul>                                                                                             |
| <ul> <li>Enable</li> <li>Allow Scriptlets</li> <li>Disable</li> <li>Enable</li> <li>Prompt</li> <li>Automatic prompting for ActiveX controls</li> </ul>                                                                                                    |
| Allow Scriptlets  Disable  Enable  Prompt  Automatic prompting for ActiveX controls                                                                                                    |
| <ul> <li>Disable</li> <li>Enable</li> <li>Prompt</li> <li>Automatic prompting for ActiveX controls</li> </ul>                                                                                                    |
| <ul> <li>Disable</li> <li>Enable</li> <li>Prompt</li> <li>Automatic prompting for ActiveX controls</li> </ul>                                                                                                    |
| Prompt  Automatic prompting for ActiveX controls                                                                                                    |
| Automatic prompting for ActiveX controls                                                                                                    |
| Automatic prompting for ActiveX controls                                                                                                    |
|                                                                                                    |
| <ul><li>Disable</li></ul>                                                                                                    |
| nable                                                                                                    |
| i Binary and script behaviors                                                                                                    |
| Administrator approved                                                                                                    |
| O Disable                                                                                                    |
| © Enable                                                                                                    |
| Display video and animation on a webpage that does not use external media player                                                                                                    |
| Disable                                                                                                    |
| © Enable                                                                                                    |
| Download signed ActiveX controls                                                                                                    |
| Disable                                                                                                    |
| © Enable                                                                                                    |
| Prompt                                                                                                    |
| Download unsigned ActiveX controls                                                                                                    |
| Disable                                                                                                    |
| © Enable                                                                                                    |
| Prompt                                                                                                    |
| initialize and script ActiveX controls not marked as safe for scripting                                                                                                    |
| Disable                                                                                                    |
| © Enable                                                                                                    |
| Prompt                                                                                                    |
| Only allow approved domains to use ActiveX without prompt                                                                                                    |
| Disable                                                                                                    |
| © Enable                                                                                                    |
| Run ActiveX controls and plug-ins                                                                                                    |
| Administrator approved                                                                                                    |
| Disable                                                                                                    |
| Enable                                                                                                    |
| Prompt                                                                                                    |
| Script ActiveX controls marked safe for scripting*                                                                                                    |
| Disable                                                                                                    |
| © Enable                                                                                                    |
| Prompt                                                                                                    |

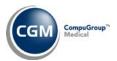

## **Downloads Settings**

Scroll down to the **Downloads** section. Verify the following highlighted settings are set to **Enable**.

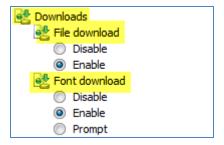

## **Miscellaneous Settings**

Scroll down to the **Miscellaneous** settings. Change the settings to match those shown in the image below. If a setting option has not been highlighted it can be left at the default setting.

| Miscellaneous                                                       |
|---------------------------------------------------------------------|
| Access data sources across domains                                  |
| Disable                                                             |
| Enable                                                              |
| Prompt                                                              |
| Allow dragging of content between domains into separate windows     |
| <ul><li>Disable</li></ul>                                           |
| Enable                                                              |
| Allow dragging of content between domains into the same window      |
| <ul><li>Disable</li></ul>                                           |
| (iiiiiiiiiiiiiiiiiiiiiiiiiiiiiiiiiii                                |
| Allow META REFRESH                                                  |
| Disable                                                             |
| Enable                                                              |
| Allow scripting of Microsoft web browser control                    |
| Disable                                                             |
| Enable                                                              |
| Allow script-initiated windows without size or position constraints |
| O Disable                                                           |
| Enable                                                              |
| Allow webpages to use restricted protocols for active content       |
| O Disable                                                           |
| ○ Enable                                                            |
| Prompt                                                              |
| Allow websites to open windows without address or status bars       |
| Disable                                                             |
| Enable                                                              |
| Display mixed content                                               |
| Disable                                                             |
| Enable                                                              |
| Prompt                                                              |

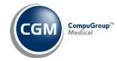

# **Miscellaneous Settings (cont.)**

| Don't prompt for client certificate selection when only one certificate exists |
|--------------------------------------------------------------------------------|
| Disable                                                                        |
| Enable                                                                         |
| Drag and drop or copy and paste files                                          |
| Disable                                                                        |
| Enable                                                                         |
| Prompt                                                                         |
| Enable MIME Sniffing                                                           |
| Disable                                                                        |
| Enable                                                                         |
| Include local directory path when uploading files to a server                  |
| Disable                                                                        |
| Enable                                                                         |
| Launching applications and unsafe files                                        |
| Disable                                                                        |
| © Enable                                                                       |
| Prompt                                                                         |
| Launching programs and files in an IFRAME                                      |
| Disable                                                                        |
| © Enable                                                                       |
| Prompt                                                                         |
| Navigate windows and frames across different domains                           |
| Disable                                                                        |
| © Enable                                                                       |
| Prompt                                                                         |
| Render legacy filters                                                          |
| ○ Disable                                                                      |
| Enable                                                                         |
| Submit non-encrypted form data                                                 |
| O Disable                                                                      |
| Enable                                                                         |
| Prompt Prompt                                                                  |
| Use Pop-up Blocker                                                             |
| Disable                                                                        |
| Enable                                                                         |
| Use SmartScreen Filter                                                         |
| O Disable                                                                      |
| Enable                                                                         |
| Userdata persistence                                                           |
| Disable                                                                        |
| Enable                                                                         |
| Websites in less privileged web content zone can navigate into this zone       |
| Disable                                                                        |
| ○ Enable                                                                       |
| Prompt                                                                         |

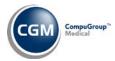

#### **Scripting Settings**

Scroll down to the **Scripting** settings. Change the settings to match those shown in the image below. If a setting option has not been highlighted it can be left at the default setting.

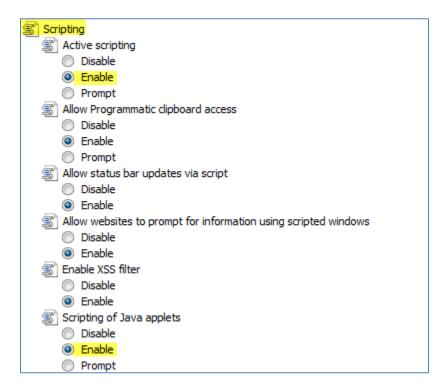

On the **Security Settings – Trusted Sites Zone** dialog box, click **OK**.

When you receive the warning message, "Are you sure you want to change the settings for this zone?" click **Yes**.

**Note:** These changes will not take effect until Internet Explorer has been restarted, which you will be instructed to do later in this document.

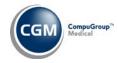

## **Advanced Settings**

Select the **Advanced** tab. Scroll down to the **Browsing** section and clear the **Reuse windows for launching shortcuts** check box. Click **Apply**.

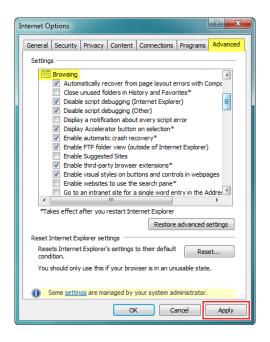

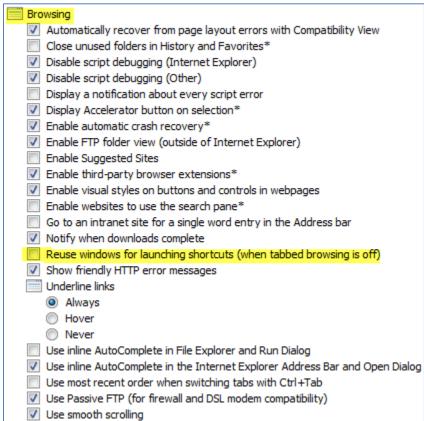

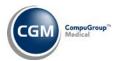

## **Privacy Settings**

Select the **Privacy** tab. In the **Settings** section, click **Advanced**.

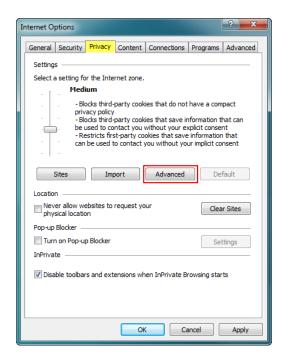

Select the **Override automatic cookie handling** check box. For both the **First-party and Third-party Cookies**, select **Accept**. Select the **Always allow session cookies** check box. Click **OK**.

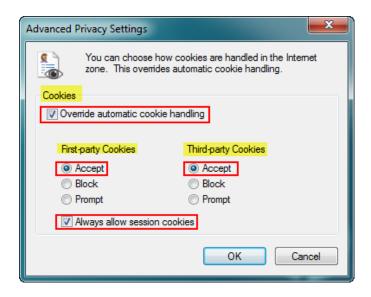

On the Internet Options dialog box, click OK.

To make the changes effective, you will need to close IE by closing the **CGM webPractice** Homepage.

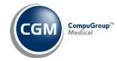

#### **PRINTING SETTINGS**

Open the CGM webPractice Homepage and click File in the Menu bar and then Page Setup.

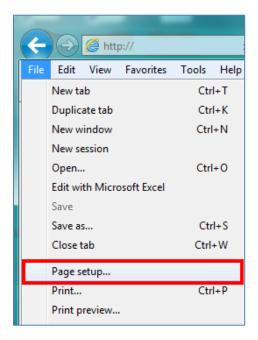

In the **Margins** section, in the **Left, Right, Top, and Bottom** boxes, type **.25**. For each of the **Header** and **Footer** list boxes, select **Empty** and then click **OK**.

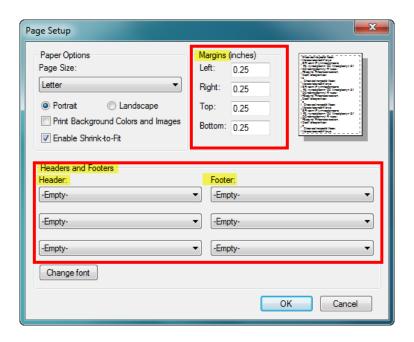

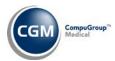

## **ENABLE COMPATIBILITY VIEW**

It is necessary to enable **Compatibility View** for IE version 10 to prevent display issues while working in CGM webPractice.

Step 1: If you just completed the *Printing Settings* section, the CGM webPractice launch page should still be open, otherwise Navigate to it.

Step 2: Click the Compatibility View icon to enable it. It will turn blue when it becomes 'active'.

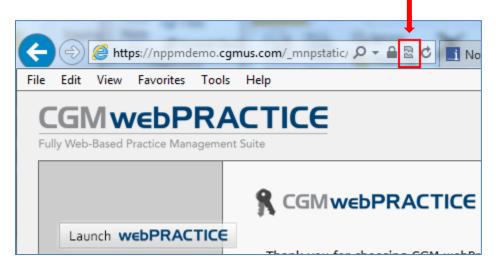

Step 3: Click Launch webPRACTICE and login as usual.

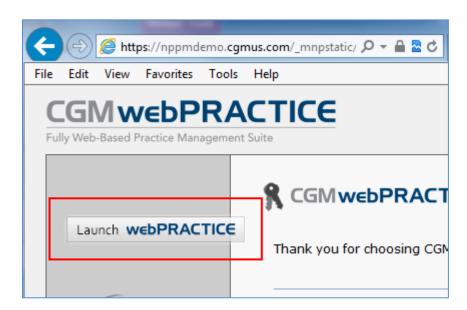